# AZ-600<sup>Q&As</sup>

Configuring and Operating a Hybrid Cloud with Microsoft Azure Stack
Hub

### Pass Microsoft AZ-600 Exam with 100% Guarantee

Free Download Real Questions & Answers **PDF** and **VCE** file from:

https://www.leads4pass.com/az-600.html

100% Passing Guarantee 100% Money Back Assurance

Following Questions and Answers are all new published by Microsoft
Official Exam Center

- Instant Download After Purchase
- 100% Money Back Guarantee
- 365 Days Free Update
- 800,000+ Satisfied Customers

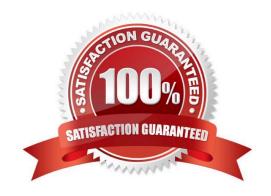

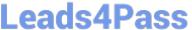

### **QUESTION 1**

You have an Azure Stack Hub integrated system.

You plan to install the Event Hubs resource provider.

You purchase a public wildcard certificate that has a subject name of \*.eventhub.chicago.contoso.com. The path to the certificate is C:\Certificates\ssl.pfx.

You need to validate whether the certificate meets the requirements of Azure Event Hubs.

Which two actions should you perform? Each correct answer presents part of the solution.

NOTE: Each correct selection is worth one point.

- A. Install the AzureStack.Identity PowerShell module
- B. Rename the certificate file as Eventhub.pfx
- C. Run the Invoke-AzsHubEventHubsCertificateValidation cmdlet
- D. Run the Invoke-AzsHubDeploymentCertificateValidation cmdlet
- E. Install the Microsoft.AzureStack.ReadinessChecker Powershell module
- F. Convert the Ssl.pfx file to a CER file

Correct Answer: DE

Reference:

https://docs.microsoft.com/en-us/azure-stack/operator/azure-stack-validate-pki- certs?view=azs-2008

### **QUESTION 2**

You plan to deploy an Azure Stack Hub integrated system that will be disconnected from the internet. The integrated system region name is region1, and the external domain is name is contoso.local. You need to ensure that the generated certificate signing request (CSR) has the correct subjects and subject alternative names (SAN).

Which name must you include in the CSR?

A. graph.region1.contoso.local

B. graph.local.azurestack.external

C. \*.hosting.region1.azurestack.local

D. \*.adminhosting.region 1.azurestack.local

Correct Answer: D

You can deploy and use Azure Stack Hub without a connection to the internet. However, with a disconnected deployment, you\\re limited to an Active Directory Federation Services (AD FS) identity store and the capacity-based

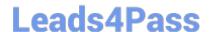

### https://www.leads4pass.com/az-600.html

2024 Latest leads4pass AZ-600 PDF and VCE dumps Download

billing model. Because multitenancy requires the use of Azure Active Directory (Azure AD), multitenancy isn\\'t supported for disconnected deployments.

The implementation of Extension Host requires two wild card SSL certificates, one for the Admin portal and one for the Tenant portal.

Note: Certificate requirements

The extension host implements two new domain namespaces to guarantee unique host entries for each portal extension. The new domain namespaces require two additional wildcard certificates to ensure secure communication.

The table shows the new namespaces and the associated certificates:

| Deployment<br>Folder     | Required certificate subject and<br>subject alternative names (SAN)             | Scope (per<br>region)       | Subdomain<br>namespace                           |
|--------------------------|---------------------------------------------------------------------------------|-----------------------------|--------------------------------------------------|
| Admin<br>extension host  | *.adminhosting. <region>.<fqdn><br/>(Wildcard SSL Certificates)</fqdn></region> | Admin<br>extension<br>host  | adminhosting.<br><region>.<fqdn></fqdn></region> |
| Public<br>extension host | *.hosting. <region>.<fqdn><br/>(Wildcard SSL Certificates)</fqdn></region>      | Public<br>extension<br>host | hosting. <region><br/><fqdn></fqdn></region>     |

### Table

### Example:

\$regionName = \\'east\\' # The region name for your Azure Stack Hub deployment \$externalFQDN =
\\'azurestack.contoso.com\\' # The external FQDN for your Azure Stack Hub deployment

Starting Certificate Request Process for Deployment CSR generating for following SAN(s):

\*.adminhosting.east.azurestack.contoso.com, \*.adminvault.east.azurestack.contoso.com, \*.b lob.east.azurestack.contoso.com, \*.hosting.east.azurestack.contoso.com, \*.queue.east.azur

estack.contoso.com,\*.table.east.azurestack.contoso.com,\*.vault.east.azurestack.contoso.com,adminmanagement.east.azurestack.contoso.com,adminportal.east.azurestack.contoso.

com,management.east.azurestack.contoso.com,portal.east.azurestack.contoso.com Present this CSR to your Certificate Authority for Certificate Generation:

C:\Users\username\Documents\AzureStackCSR\Deployment\_east\_azurestack\_contoso\_c om\_SingleCSR\_CertRequest\_20200710165538.req

Certreg.exe output: CertReg: Request Created

### Reference:

https://learn.microsoft.com/en-us/azure-stack/operator/azure-stack-disconnected-deployment

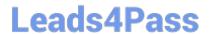

https://learn.microsoft.com/en-us/azure-stack/operator/azure-stack-extension-host-prepare

https://learn.microsoft.com/en-us/azure-stack/operator/azure-stack-get-pki-certs

### **QUESTION 3**

You need to create a certificate for the Event Hubs resource provider. The solution must support the planned changes.

How should you configure the certificate? To answer, select the appropriate options in the answer area.

NOTE: Each correct selection is worth one point.

Hot Area:

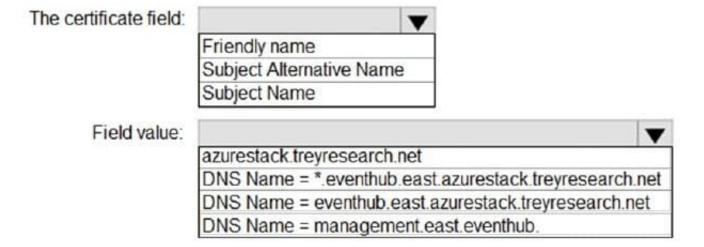

### Correct Answer:

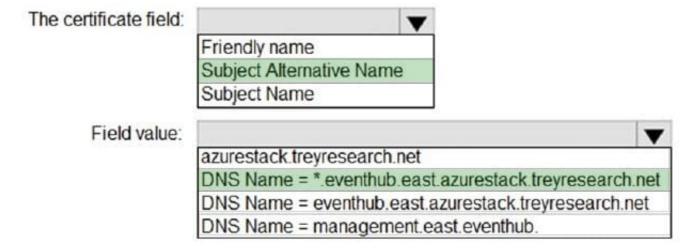

### **QUESTION 4**

### https://www.leads4pass.com/az-600.html

2024 Latest leads4pass AZ-600 PDF and VCE dumps Download

### **DRAG DROP**

You have an Azure Stack Hub integrated system.

The retention period for storage accounts is set to 7 days.

A user reports that a storage account named hr12943 was deleted accidentally two days ago.

You need to restore hr12943.

Which four actions should you perform in sequence? To answer, move the appropriate actions from the list of actions to the answer area and arrange them in the correct order.

Select and Place:

Correct Answer:

# Actions Connect to the administrator portal. Open the Infrastructure backup blade. Select hr12943. Select Recover. Open the Storage accounts blade. Connect to the user portal.

Latest AZ-600 Dumps | AZ-600 Study Guide | AZ-600 Braindumps

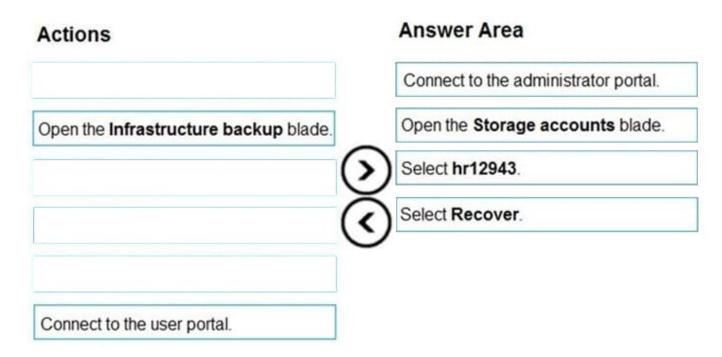

Step 1: Connect to the administrator portal Find a storage account The list of storage accounts in the region can be viewed in Azure Stack Hub by following these steps:

1.

Sign in to the administrator portal https://adminportal.local.azurestack.external.

2.

Select All services > Storage > Storage accounts.

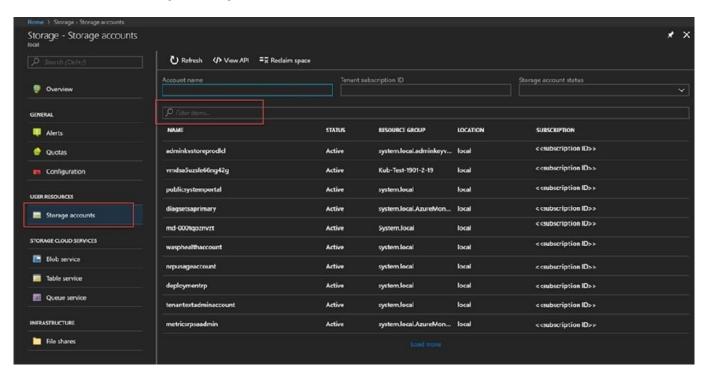

By default, the first 10 accounts are displayed. You can choose to fetch more by clicking the Load more link at the

## Leads4Pass

### https://www.leads4pass.com/az-600.html

2024 Latest leads4pass AZ-600 PDF and VCE dumps Download

bottom of the list.

Step 2: Open the Storage accounts blade.

Step 3: Select hr12943.

Once you\\'ve located the accounts you\\'re interested in viewing, you can select the particular account to view certain details. A new pane opens with the account details. These details include the kind of account, creation time, location, and so

on.

Step 4: Select Recover.

Recover a deleted account

You may be in a situation where you need to recover a deleted account.

In Azure Stack Hub, there\\'s a simple way to do that:

Browse to the storage accounts list. For more information, see Find a storage account at the top of this article.

Locate that particular account in the list. You may need to filter. Check the state of the account. It should say Deleted. Select the account, which opens the account details pane. (Step 3 above) On top of this pane, locate the Recover button

and select it. (Step 4) Select Yes to confirm.

### **QUESTION 5**

You have a connected Azure Stack Hub integrated system.

You deploy an Operator Access Workstation (OAW).

You need to sign in to the OAW.

Which account should you use?

- A. AdminUser
- B. AzureStackAdmin
- C. CloudAdmin
- D. GUser

Correct Answer: A

User account policy

The following user account policy is applied to the OAW VM:

Built-in Administrator username: AdminUser

MinimumPasswordLength = 14

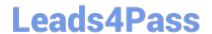

### https://www.leads4pass.com/az-600.html

2024 Latest leads4pass AZ-600 PDF and VCE dumps Download

PasswordComplexity is enabled

MinimumPasswordAge = 1 (day)

MaximumPasswordAge = 42 (days)

NewGuestName = GUser (disabled by default)

Reference:

https://github.com/MicrosoftDocs/azure-stack-docs/blob/main/azure-stack/operator/operator-access-workstation.md

Latest AZ-600 Dumps

AZ-600 Study Guide

**AZ-600 Braindumps**